## 20R1 Customer Webinar Studio & Admin April 02, 2020

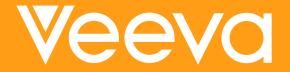

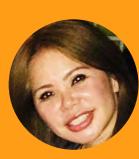

## Sharon Lin Principal Product Manager, Veeva CDMS

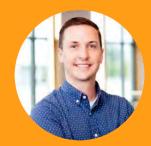

## Cory Etzcorn Product Manager, Veeva CDMS

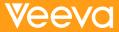

## **CDMS Product Team**

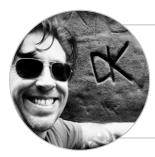

Dennis Kochanski Senior Product Manager, Vault CDMS

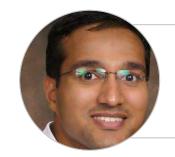

#### Rakesh Monassery Senior Product Manager, Vault CDMS

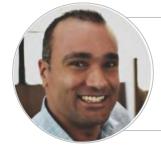

Mohammed Al-Adeeb Senior Product Manager, Vault CDMS

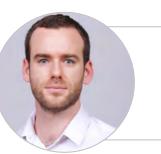

Quentin Paresys Product Manager, Vault CDMS

## **Important Disclosures**

The following is intended to outline Veeva's general product direction. It is intended for informational purposes only and does not form part of any contract. It is not a commitment to deliver any specific functionality and it should not be relied upon in making purchasing decisions. Features and functions described in this document will be released commercially only when and if they become available. The development, release, and timing of the features or functionality of Veeva's products remains at the sole discretion of Veeva.

## Interact by using Chat

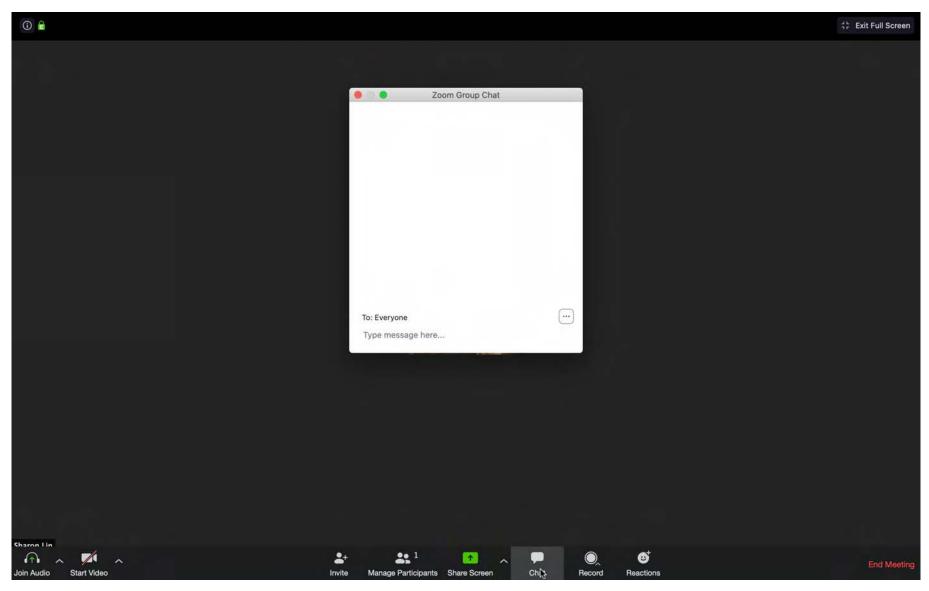

### 20R1 Go Live

- ALL customer vaults upgraded to 20R1
- EU starts at 2:00pm PT
- APAC & US starts at 5:00 PM PT
- May take up to 6 hours

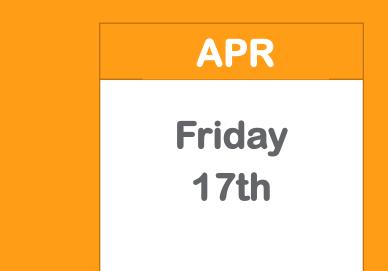

## **20R1 General Release Resources**

### **Resources Available**

https://cdmshelp.veeva.com/lr/rn/general-releases/20r1/

- 20R1 Customer Release Preview Webinar Recording (Site Focused)
- Webinar Slides are available for download
- Abbreviated 7 min presentation for the Sites
  - Important Dates
  - Notifications Opt-In
  - Feature information
  - Pre- Release Information
  - Release Information
  - Release Impact Assessment (RIA)

\*Attending or Viewing the Site Focused Preview Webinar is a prerequisite for this Studio and Admin Webinar

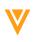

## Agenda

## 20R1 Feature Summary

| Sites<br>Sites<br>Sites |               | <ul> <li>#define</li> <li>Plan statement can</li> <li>be added to</li> <li>expression with</li> <li>ject one click</li> <li>Dates NEW Functions</li> <li>mails Power(),</li> <li>Sum(),Average()</li> <li>StartofDay(date,</li> <li>/Collapse timezone)</li> <li>for Item Today(timezone)</li> <li>e or label</li> <li>Reciprocal Rules</li> <li>with @Form</li> </ul> | Coding<br>Example 2<br>Automated Auto-<br>coding<br>• Refresh button<br>from Auto-<br>coding<br>• Auto-Assign<br>deprecated | Admin<br>Provide the second second seco |
|----------------------------------------------------------------------------------------------------|---------------|----------------------------------------------------------------------------------------------------|----------------------------------------------------------------------------------------------------|----------------------------------------------------------------------------------------------------|
| Data Workbench                                                                                                    | Early Adopter | Local Labs                                                                                                    | 20R3                                                                                                    | <ul> <li>Delete Custom Roles</li> <li>Download Roles</li> <li>New Permissions (Manage Study,<br/>View Coding, Workbench Tab)</li> <li>Remove Manage Study From</li> </ul>                                                                                                    |
| V                                                                                                    |               | Copyright © Veeva Systems 2020                                                                                                    |                                                                                                    | Deployment Admin                                                                                                    |

## 20R1 CDMS Features by Users

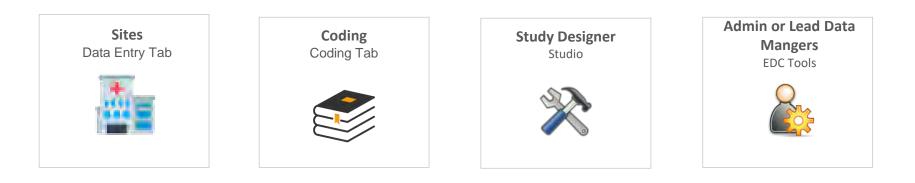

## Feature Enablement Detail

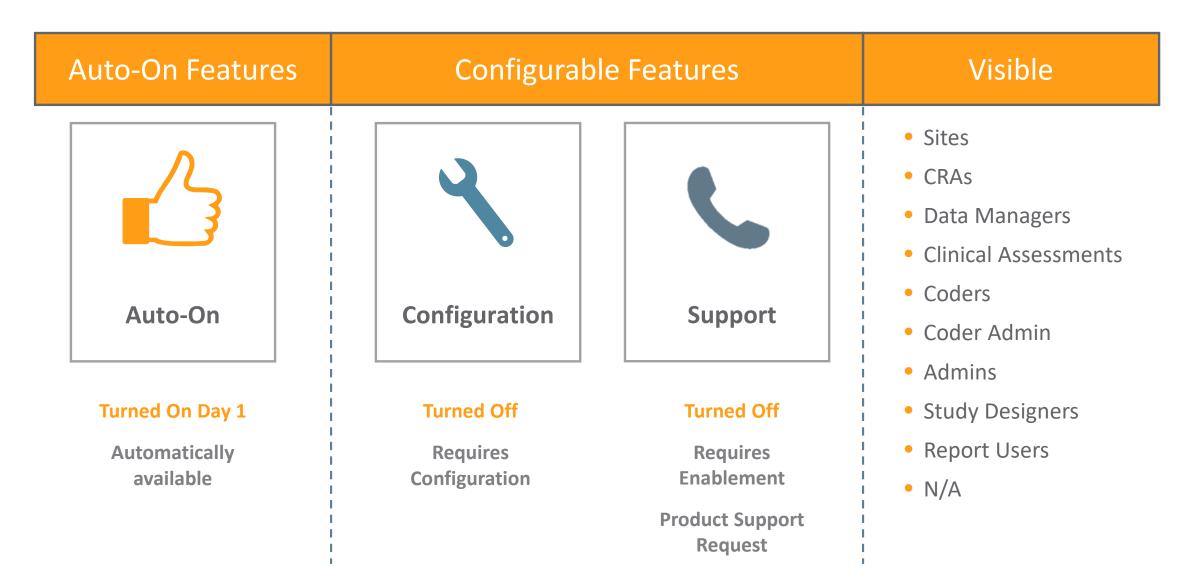

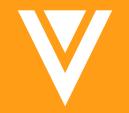

# Studio (Study Designer)

## Form Linking

### • Overview

Studio users can define links between forms, therefore allowing display of relationships. Most common use case AEs to ConMeds.

- Link Multiple Forms AE to ConMed to MedHistory
- Link to same Form AE to AE
- Forms must be Repeating
- Business Value

Provides a better picture of relationships via forms.

| Adverse Events |                      |                       |                            |                       |                  |
|----------------|----------------------|-----------------------|----------------------------|-----------------------|------------------|
| Adverse Event  |                      | Headache              |                            |                       |                  |
| Start Date     |                      | 17-Mar-2020           |                            |                       |                  |
| Ongoing?       | + New Form Link Sear | rch <b>Q</b>          |                            |                       |                  |
| End Date       | Name                 | Description           | Linked Forms               | Last Modified Date    | Last Modified By |
|                | ae ae                | asdf                  | ae, test                   | 3/6/2020 7:44 AM PST  | Dennis Kochanski |
| Severity       | AEConmedFormLink     | Form Link description | ae, Concomitant medication | 3/5/2020 12:58 PM PST | Dennis Kochanski |
| Toxicity Grade |                      |                       |                            |                       |                  |
| Serious?       |                      | No                    |                            |                       |                  |

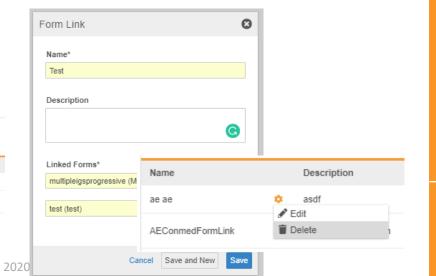

Visible

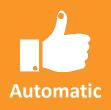

## **Copy Indication from Link**

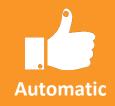

### • Overview

Configure which form to copy the indication from, so sites have easy access to the indication through a couple of clicks. Most common example will be copying an Indication from an Adverse Event to a ConMed.

• Business Value

This will allows Sites to easily select an accurate Indication value, and so that the Form may be Coded correctly by the Coding team.

|          | g Configuration           |            |                         |                               |  |
|----------|---------------------------|------------|-------------------------|-------------------------------|--|
| Form Ty  | pe                        |            | Form Type Other*        |                               |  |
| ConMe    | ed                        | *          |                         |                               |  |
| Dictiona | ary Release               |            | Synonym List            |                               |  |
| GLOB     | ALC3Sep17                 |            |                         |                               |  |
| Verbatir | n (tem                    |            | Do Not Autocode Li      | st                            |  |
| Medica   | ation                     | *          |                         | *                             |  |
| Related  | item(s)                   |            |                         |                               |  |
|          | ltem                      | Туре       |                         | If Type Other                 |  |
| . 0      | Route of Administration - | Route      | *                       | nong gitt internations        |  |
| 0        | Indication -              | Indication | *                       | nul en par en e               |  |
| 0        | Does Unit.                |            |                         | No a procession of the second |  |
|          | G Add Related Item        |            |                         |                               |  |
| Coding   | Method                    |            |                         |                               |  |
| V Co     | de with Indication        |            |                         |                               |  |
| V Co     | de with Route             |            |                         |                               |  |
| Copy In  | dication From Link        | Copy Ite   | er Value                |                               |  |
| G (1.4   | E to ConMed               |            | e Event (adverse_event) |                               |  |
| - A      | E to convied              | Advers     | e Event (adverse_event) |                               |  |
|          |                           |            |                         |                               |  |

Visible

## **Progressive Display**

Copyrig

### • Overview

Study designers can design a form that can dynamically display or hide items based on a data collection point as a user progresses through a form.

Supports hide/show or enable/disable at the Item or Item Group level.

\*Must be a codelist or boolean item type

| Show/Hide | Item/item group will display (show) upon data collection when criteria is met<br>Item/item group will not display (hide) if data collection criteria is not met |
|-----------|----------------------------------------------------------------------------------------------------|
| Enable    | Item/item group will display (enabled) upon data collection criteria being met                                                                                  |
| /Disable  | Item/item group will display grayed out (disable) if data collection criteria is not met                                                                        |

### Business Value

Allows for easy configuration of dynamic form elements without the need to write rules.

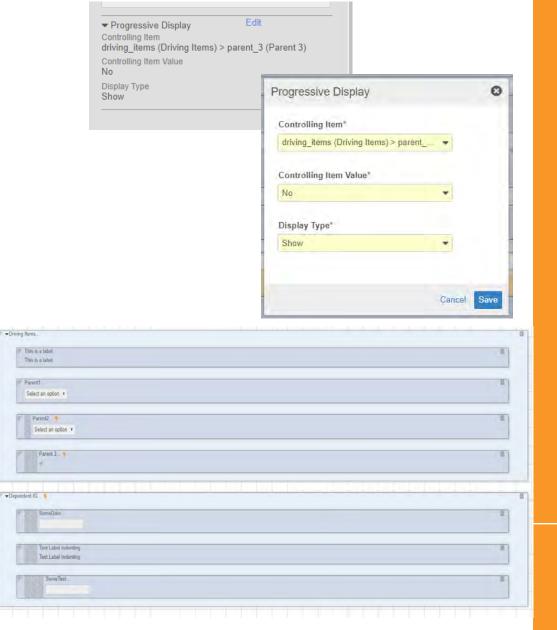

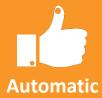

Visible

## **Item Indentation**

### • Overview

Study designers can indent Items on a Form using the new Indent Level property. Can be used in conjunction with composite items and columns.

### • Business Value

Indenting provides the site with a better user experience by visual grouping

¥162

|   | e dan V.                                 | 7 |
|---|------------------------------------------|---|
|   | n dd2-<br>X                              |   |
|   | B0 at                                    |   |
|   | () () () () () () () () () () () () () ( |   |
|   | art. 4                                   |   |
| Ŧ | Travil tool 0                            |   |
|   | Inst. F Inst. F                          | - |
|   | P ted. 9                                 |   |
|   | tust. 6                                  |   |

Visible

Automatic

STUDY DESIGNERS

 Display Over Label txt1
Short Label txt1
Indent Level
3
0
1
2

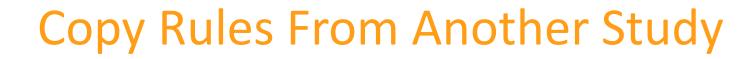

### Overview

Studio users can copy rules from another Study. Vault validates all identifiers in the copied rules and shows an indicator when a rule contains an invalid identifier.

### • Business Value

Allows for rule logic to be reused as a template reducing development time for new studies.

| Copy From Study                       |                  |                                                                                                    |                | e                     |
|---------------------------------------|------------------|----------------------------------------------------------------------------------------------------|----------------|-----------------------|
| How should duplicate definitions be h |                  |                                                                                                    |                |                       |
| Study DK20020212_DEV1 -               | Search Q         |                                                                                                    |                | 1-14 of 14            |
| Invalid                               | Name 📤           | Description                                                                                        | Form           | Rule Stat             |
| V                                     | AE3001_LF1_AE024 | If present, Event End Date must be >= Event Start<br>Date.                                         | Adverse Events | Active                |
|                                       | AE3001_LF1_AE035 | If 'Is the event serious?'=YES and 'Death'=YES,<br>then the Adverse Event Outcome must be 'Fatal'. | Adverse Events | Active                |
|                                       | AE3001_LF1_AE037 | If 'Is the event serious'=YES and 'Death'=Yes, then<br>an event end date must be present.          | Adverse Events | Active                |
|                                       |                  |                                                                                                    |                |                       |
| Show selected (2)                     |                  |                                                                                                    |                | Cancel Copy 2 Rule(s) |

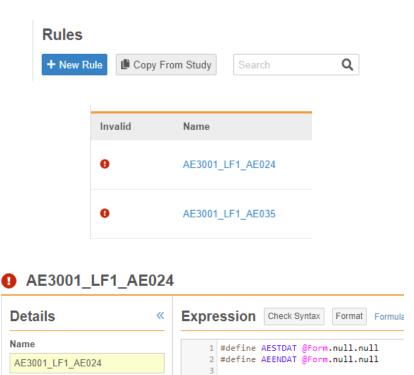

#### Visible

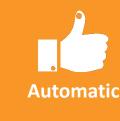

### ODM Import/Export for Automated Deployment Studies

### • Overview

ODM import and export functionality is available for use in automated deployment Studies (new deployment model).

### • Business Value

Allows for the import of study designs from disconnected vaults, for importing standards or studies from 3<sup>rd</sup> party systems – decreasing study development time.

| DEVELOPMENT Version: 1.2 🔐 🌣 🗸    |
|-----------------------------------|
| STUDY INSTANCE                    |
| Edit                              |
| Export                            |
| Import                            |
| Compare Single Casebook Versions  |
| Compare Full Study (All Versions) |
| Create Specifications             |
| Validate                          |
| CASEBOOK VERSION                  |
| Edit Version Properties           |
| Casebook Version                  |

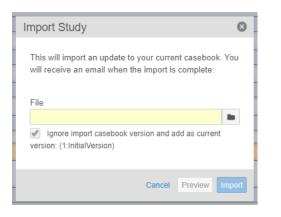

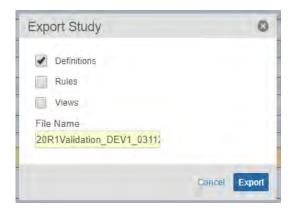

Automatic

Visible

## Setup Email Group

### • Overview

Define Email groups In Studio for Automatic Studies (new deployment model). This will help categorize the diff groups that emails should be sent out for notifications.

• Business Value

Helpful for commonly used email groups

| Tiviy Ocucies / Virtu | iso Study - > Virtuso S | Study_DEV1              |                                 |      |
|-----------------------|-------------------------|-------------------------|---------------------------------|------|
| STUDY DESIGN          | Email Groups            |                         |                                 |      |
| Schedule              | + New Email Group       | Seence Q                |                                 |      |
| Settings              | Name                    | Description             | · ··· ··· ··                    |      |
| Assessments (0)       | Data Managers           | Email list for Data Man | New Email Group                 | 0    |
| Email Groups (1)      | Data_Managers           | Email list for Data Man | Name*                           |      |
| Form Links (1)        |                         |                         | Safety_Group                    |      |
| Review Plans (3)      |                         |                         | (and the set                    |      |
| Rules (14)            |                         |                         | Description                     |      |
|                       |                         |                         | All Safety members are included |      |
| STUDY OBJECTS         |                         |                         |                                 |      |
| Codelists (13)        |                         |                         |                                 |      |
| Event Groups (5)      |                         |                         | Cancel Save and New             | Save |
| Events (6)            |                         |                         |                                 |      |

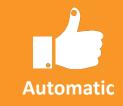

ONLY AUTOMATIC STUDIES

Visible

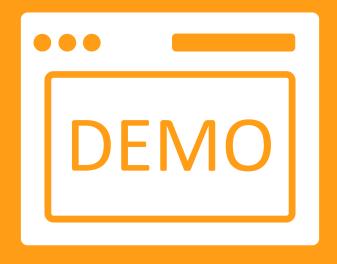

# Studio Demo

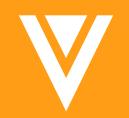

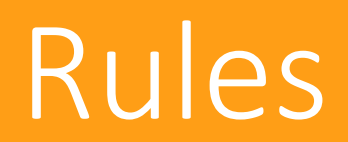

## Set Subject Status rules - Enhancement

### • Overview

Study Designers will now select an event date or an item date when creating a Set Subject Status rule.

When the subject is moved to the status specified in the rule, the value of the selected date is used to set the corresponding field of the Subject status.

E.g. if the subject moves to "Enrolled", the system will populate the "Enrolled date" field with the selected event date or item date

Note: make sure the date being set has a value, it has to be used in the expression.

Business Value

This feature is needed for the integration of Vault CDMS with Vault CTMS.

It can also be helpful for reporting to establish a timeline for the subjects in a study by recording each status change date.

#### Actions

Perform the following action(s) when the Expression evaluates to true.

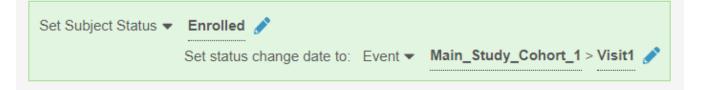

Visible

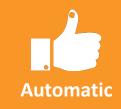

### Send Email rules

### Overview

Study Designers now have access to the "Send Email" rule action in which an email should be sent based on a rule, as well as defining the Subject and Message of that email.

Tokens can be used in Subject and Message to include data from the current form (with some limitations) and data from the study (e.g. Subject, PI name, Study country, Site name, etc).

Email Groups are created in Studio for automatic studies (studies using the new deployment model).

Note: Due to technical limitations, the Subject of the email is limited to 125 characters.

Actione

Tokens pertains to the selected form, and not available across forms. It also can not be in a repeating item group.

### • Business Value

This feature adds a new rule action in the Rule Editor to configure Send Email rules. Such configuration had to be done through business admin (backend) in 19R3.

| form the following ac | tion(s) when th | e Expression evaluates to true.                               |                             |
|-----------------------|-----------------|---------------------------------------------------------------|-----------------------------|
| Send Email 👻          | To:             | · · · ·                                                       | ig1 (IG1)                   |
|                       |                 |                                                               | infusiondate (InfusionDate) |
|                       | Subject:        |                                                               | subject_id (Subject ID)     |
|                       | oubjeet.        | 0/125                                                         | Static Tokens               |
|                       |                 |                                                               | Event Date                  |
|                       | Message:        |                                                               | Site Number                 |
|                       | wessaye.        |                                                               | Event Group Sequence        |
|                       |                 |                                                               | Subject Name                |
|                       |                 | Some text formatting with HTML tags is permitted. Learn more. | Site Name                   |

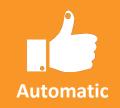

ONLY AUTOMATIC STUDIES

Visible

## **Rule Editor enhancements**

### • Overview

The Rule Details panel can now be collapsed/expanded to give more room to the expression editor.

Study Designers have access to an "Items" tab on the right side of the editor, next to the Functions tab. It allows them to search for an item (by name or label) in the selected form or in the overall schedule.

Once the item has been found, the corresponding #define statement can be added to the expression with one click. The variable will be created with the item name and the reference will either use @Form or a fully qualified \$ path, depending on the option selected.

### • Business Value

This feature provides the ability to look for an item directly in the rule editor, without having to refer to an external document to find where it might be located. It also provides a quick way to insert variables without having to type.

Overall, it should make writing rules faster and easier.

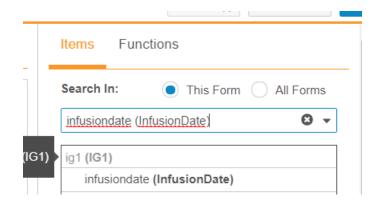

Visible

Automatic

STUDY DESIGNERS

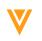

Copyright © Veeva Systems 2020

# New functions in the Rule Editor

• Overview

Study Designers can now use the following functions in the Rule Editor:

- Power(number1, number2): Returns the result of the first number to the power of the second number
- StartOfDay(date, timezone): Returns the beginning of the specified day as a datetime in the specified timezone
- Today(timezone): Returns the current date in the specified timezone
- Sum(number): Returns the sum of all the numbers provided
- Average(number): Returns the average of all the numbers provided
- Business Value

These functions broaden the scope of expressions that can be written in the rule editor.

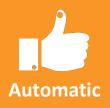

Visible

## **Reciprocal rules**

### • Overview

Reciprocal rules change the way the expression engine is evaluating rules containing a fully qualified reference and a reference to a re-used form (using @Form).

Before 20R1, if a rule was comparing a fully qualified reference (e.g. an event date or an informed consent date) against items referenced using @Form (meaning that the same rule would apply to everywhere that form is used), changing the value of the fully qualified reference would not trigger the rule again. The rule had to be triggered from every instance of the @Form reference instead.

In 20R1, such a rule can be triggered from both sides.

Note: This behavior is only available for newly created rules. Existing rules will stay on the old behavior. Copied or deployed rules will also stay on the old behavior.

If a study needs to be copied from an existing one and also needs to use reciprocal rules, the reciprocal\_\_\_v field on the rule definition object can be manually modified (bulk change also possible through Business Admin bulk action or Vault Loader)

• Business Value

Since only one side of the rule was working, sites had to manually update all forms impacted by that rule to, for example, get rid of queries that were no longer relevant (since they changed the data).

This feature removes that manual process and allows for a better site experience.

Automatic

**ONLY NEW** 

**RULES** 

Visible

## **Example: Reciprocal Rule**

| PRE – 20R1                                                                                                | 20R1                          |
|----------------------------------------------------------------------------------------------------|-------------------------------|
| Create a Rule                                                                                             | Create a Rule                 |
| If Dosing Date on Dosing Form is less (earlier) than Consent Date, then fire a query on Dosing Form Date. | Same                          |
| <b>Site Data Entry:</b><br>Consent Date = March 15, 2020                                                  | Site Data Entry:              |
| Visit 1. Dosing Date = March 02, 2020 (Query fired)                                                       | Same                          |
| Visit 2. Dosing Date = March 09, 2020 (Query Fired)                                                       |                               |
| Query fired on both Dosing Forms since the Dosing Date came<br>before the consent date                    |                               |
| Site Corrects Consent Date                                                                                | Site Corrects Consent Date    |
| Consent Date = March 01, 2020                                                                             | Consent Date = March 01, 2020 |
| Query does not close even though date was corrected.                                                      | Query closes.                 |
| <ul> <li>Query has to be manually closed</li> </ul>                                                       |                               |
| <ul> <li>or the form resubmitted and then query will close.</li> </ul>                                    |                               |

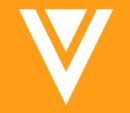

## **Review Plan Editor**

## V

## **Optional Setting in the Review Plan Editor**

### • Overview

The Optional mode can now be set in the Review Plan Editor.

• Business Value

Some customers have expressed the need to configure an "optional" review for certain forms and items. This is now available for event dates, forms and items in the Review Plan Editor.

| Review Task* | Optional Review | • |          | Event Dates Re | 00       | tional<br>Required<br>No Review<br>Optional | Description |          |
|--------------|-----------------|---|----------|----------------|----------|---------------------------------------------|-------------|----------|
| Q            |                 |   |          |                |          | InfusionDate                                |             | Required |
|              | External ID     |   | Required |                | Optional | IG1                                         |             | ۲        |
| ø            | vitals          |   | 100%     | -              | -        | InfusionDate                                |             | ۲        |
|              |                 |   |          |                |          | Subject ID                                  |             | 0        |
|              |                 |   |          |                |          |                                             |             |          |

Copyright © Veeva Systems 2020

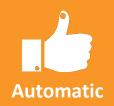

Visible

## **Study templates for Review Plans**

### • Overview

Study Designers can add study level templates for review plans, so that every newly created site will inherit those plans. Default and override values can be defined, as well as the subject numbers for overrides. The plan assignment can still be modified after creation for each site in EDC Tools.

#### Business Value

This feature removes the need to manually configure review plans for each created site if the Review Plan is generally the same for each new site.

| udy Template 0                        |                                   |                           |                                |                                             | E                                   |
|---------------------------------------|-----------------------------------|---------------------------|--------------------------------|---------------------------------------------|-------------------------------------|
|                                       | Default SDV Plan 50 percent SDV   |                           | De                             | efault DMR Plan 50 percent DMR              |                                     |
| c                                     | Override SDV Plan 100 percent SDV |                           | Ove                            | erride DMR Plan 100 percent DMR             |                                     |
|                                       | Override Subjects 1-5, 10, 15     |                           | Ov                             | verride Subjects 1-5, 10, 15                |                                     |
|                                       |                                   |                           |                                |                                             |                                     |
|                                       |                                   |                           |                                |                                             |                                     |
| aviour Plana                          |                                   |                           |                                |                                             |                                     |
| eview Plans                           |                                   |                           |                                |                                             |                                     |
|                                       | ٩                                 |                           |                                |                                             | 1-4                                 |
| - New Review Plan                     | Q<br>Review Task                  | Default State             | Event Dates Review             | Last Modified Date                          | 1-4<br>Last Modified By             |
| New Review Plans Name 100 percent DMR |                                   | Default State<br>Required | Event Dates Review<br>Required | Last Modified Date<br>3/13/2020 3:17 AM EDT |                                     |
| New Review Plan                       | Review Task                       |                           |                                |                                             | Last Modified By                    |
| New Review Plan                       | Review Task                       | Required                  | Required                       | 3/13/2020 3:17 AM EDT                       | Last Modified By<br>Quentin Paresys |

Automatic

Visible

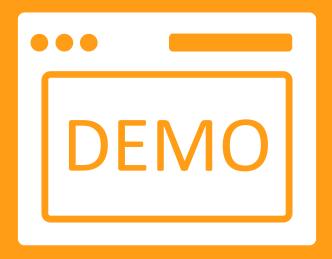

# Rules & Review Plan Editor Demo

V

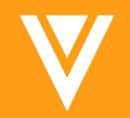

# Admin

## **Email Group Assignment**

### • Overview

Assign study or non-study users to an Email Group created in Studio.

• Business Value

Users within and outside the study will receive an email notification when certain conditions are met.

|              | Casebook Versions | Query Rules | Jobs        | Email Group Assignment | Sites | Study Countries   | FTPs | Rev |
|--------------|-------------------|-------------|-------------|------------------------|-------|-------------------|------|-----|
| Search Q     | Description       | Numbe       | er of Users | Last Modified By       |       | Last Modified Dat | 0    |     |
| DataManagers | DM group          | 0           | 01 01 03013 | Rakesh Monassery       |       | 02/24/2020 2:54 P |      |     |
|              |                   |             |             |                        |       |                   |      |     |

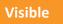

Automatic

ADMIN

## Automated Deployments – Custom Roles & Objects

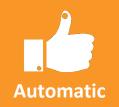

Overview

Deployment of custom Vault objects and custom Study Roles can be included as part of study deployments.

• Business Value

Removes the need to manually reconfigure or use VPK to deploy custom Study Roles and custom objects in each environment.

| Deploy study design from the CLM-22_U | JAT2 environment |
|---------------------------------------|------------------|
| Destination Environment               |                  |
| CLM-22                                |                  |
| Create detail PDF                     |                  |
| Delete Study Data 🔞                   |                  |
| Include System Data                   |                  |
| Custom Objects and Custom Ro          | oles             |
| Reason for Change                     |                  |
|                                       |                  |
|                                       |                  |
|                                       | 0/255            |
|                                       |                  |
|                                       |                  |

Visible

ADMIN

## **Create a PRD Environment after Study Creation**

• Overview

Deployment administrators can now create a Production-type environment (Study Instance record) from EDC Tools > Environments.

• Business Value

Deployment administrators can now create a production environment if one wasn't already created for their study.

My Studies > TopazStudy -All Environments Users Q Environment Type: All -1-6 of 6 12 7 CREATE ENVIRONMENT Environment **Highest Casebook Version** Study Build **Environment Type** + Development + UAT DEVELOPMENT (1 of 2 TopazStudy DEV1 2 + Training UAT (1 of 5) + Production TopazStudy\_UAT1 VIEW UAT (3 of 5) TopazStudy UAT3 3 History UAT (2 of 5) TopazStudy UAT2

Visible

Automatic

ADMIN

## **CDMS-CTMS Spark Integration**

### • Overview

With the Veeva Vault CTMS Connection, you can easily leverage operational data from your EDC vault for operational reporting within your CTMS vault.

• Business Value

Automated and near real time data sync between Clinical Operations and Data Management.

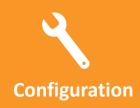

Visible

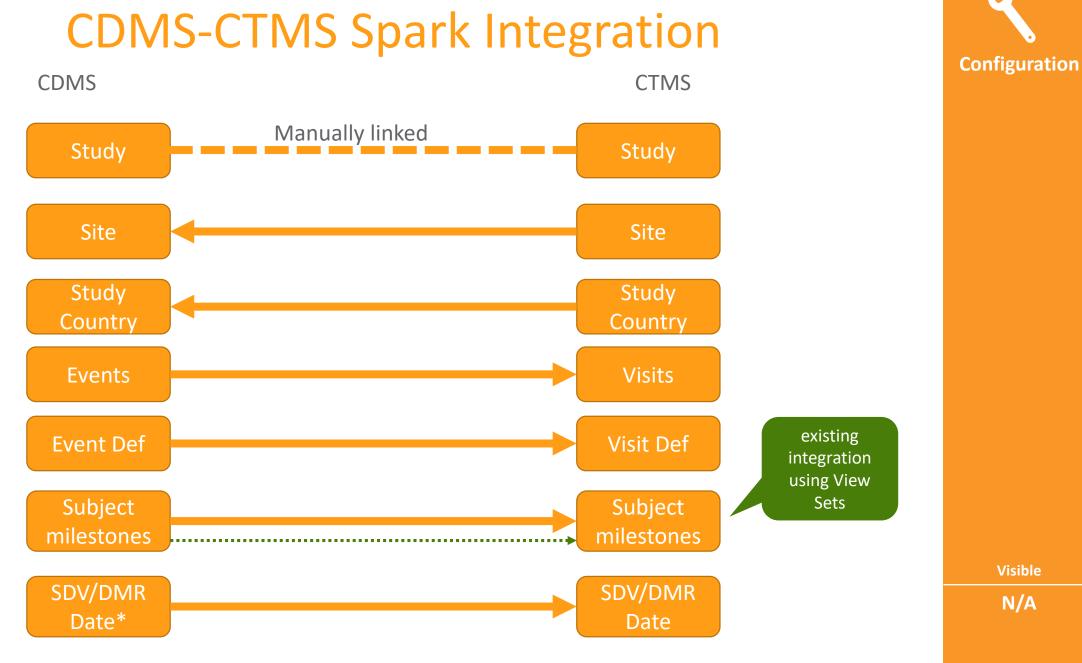

V

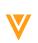

### Study Designer & Designer Read Only Role

### • Overview

The CDMS Study Designer role and CDMS Study Designer Read Only role is intended for creating and testing study designs.

• Business Value

A user no longer needs to have the Vault Owner security profile to design their study.

| PRD |                     | CDMS Study Designer<br>Read Only | Number of User    |
|-----|---------------------|----------------------------------|-------------------|
|     |                     |                                  | Manage Role       |
| UAT | CDMS Study Designer | CDMS Study Designer<br>Read Only | Manage Learning   |
|     |                     |                                  | View Casebook     |
| DEV | CDMS Study Designer | CDMS Study Designer<br>Read Only | View Study Design |
|     |                     | Nedd Only                        | Design Study      |
|     |                     |                                  |                   |

Manage JReview Job

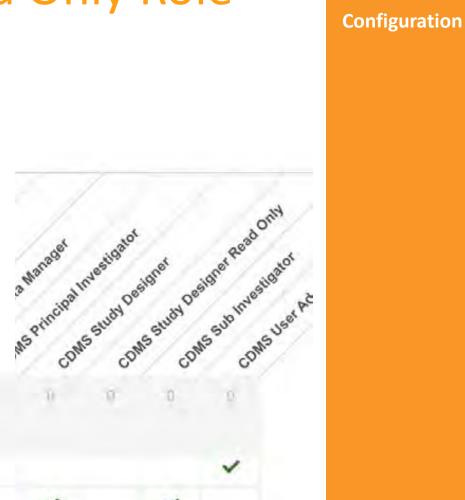

Visible

### **Permission Updates**

### • Overview

- View Form Linking and Edit Form Linking
- Manage Study Role Permission
- View Code
- Workbench Tab ( \*if enabled for your Vault)
- Removed "Manage Study Lock" Permission from CDMS Deployment Administrator- Only CDMS Lead Data Manager
- Business Value
  - More defined permissions will allow users to create a custom role to select the relevant individual permissions for a desired role

Visible

**ADMIN** 

Automatic

### Manage Custom Object Permissions in Role Management

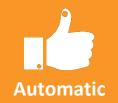

### • Overview

User Administrators can now manage Custom Objects with Read, Edit, and Delete permissions

\*Permission set required on the Security profile

### Business Value

This provides User admins the capability to define their own permissions for Custom Objects in Role Management

|     | aF                                    | 00      |                   |
|-----|---------------------------------------|---------|-------------------|
| CIU | atom Cur                              | atom Ch | stom DM custom DM |
| 1   | ū                                     | đ       | a a               |
| \$  | •                                     | •       | •                 |
|     |                                       |         |                   |
|     |                                       |         |                   |
|     |                                       |         |                   |
|     |                                       |         |                   |
| ~   | ~                                     | ~       | ~                 |
|     | ~                                     | ~       | ~                 |
|     |                                       | ~       |                   |
|     |                                       |         |                   |
| ~   |                                       | ~       |                   |
| ~   |                                       |         |                   |
|     |                                       |         |                   |
|     | · · · · · · · · · · · · · · · · · · · |         |                   |

Visible

## Allow Deletion of Custom Study Roles

• Overview

User Administrators can now delete custom Study Roles (in DEV) that don't have any users assigned that role.

• Business Value

Unused Study Roles can build up over time and create confusion when assigning roles to users.

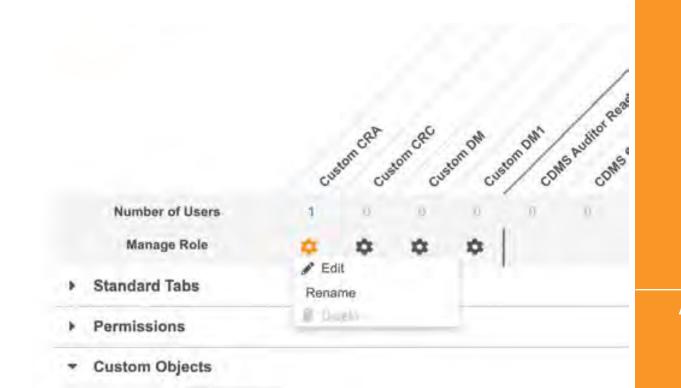

Visible

Automatic

## **Download Study Role**

### • Overview

Users with access to Tools > Role Management can now download an Excel<sup>™</sup> file with a report of which permissions are assigned to which Study Role.

### • Business Value

Allows for easy documentation of an organization's Study Role permissions.

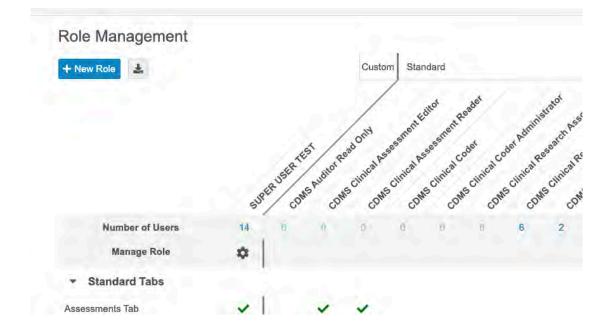

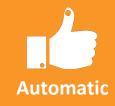

Visible

### **Provide Federated ID during User Creation (UI)**

• Overview

When creating and editing users from EDC Tools > Users, user administrators can now provide a Federated ID.

• Business Value

This change allows users to provide a Federated ID for a user account when creating users manually, empowering organizations to leverage single sign-on (SSO) with Vault.

| User Name                                        |               |   |
|--------------------------------------------------|---------------|---|
| user1                                            | @cdmspm.com   |   |
| Email                                            | Title         |   |
| dev.null@veeva.com                               |               |   |
| Last Name                                        | First Name    |   |
| first                                            | last          |   |
| Company                                          | Federated ID  |   |
|                                                  | 5364757858    |   |
| Language                                         | Locale        |   |
| English                                          | United States | * |
| Timezone                                         |               |   |
| (GMT-04:00) Atlantic Standard Time (America/Puer | to_Rico)      | + |

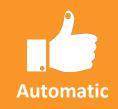

Visible

### **User Activity Report**

• Overview

The User Activity Report lists user actions and user login attempts in chronological order for a given time period.

• Business Value

Customers can track who had access to the system, thereby ensuring availability and compliance with data privacy and security regulations.

| My Studies >   | 1899-180 B     |                            | All Environments |                           |                        |
|----------------|----------------|----------------------------|------------------|---------------------------|------------------------|
|                | and the second |                            |                  |                           |                        |
| ew User Import | From File      | ٩                          |                  |                           | 1-8 of 8               |
| Last Name      | First Name     | User Name                  | Company          | Email                     | a csv                  |
| in             | Sharon         | sharon.lin@cdmspm.com      | Veeva            | sharon.lin@veeva.com      | & User Activity Report |
| olbu           | Sam            | Studio@cdmspm.com          | Veeva            | sharon.lin@veava.com      |                        |
| eployment      | Dan            | Deployment@cdmspm.com      | Veeva            | sharon.lin@veeva.com      |                        |
| มีการเก        | Amy            | admin@cdmspm.com           | Veeva            | sharon.lin@veeva.com      |                        |
| aresys         | Quentin        | quentin.paresys@cdmspm.com |                  | quentin.paresys@veeva.com |                        |
| laire          | Lundeby        | Claire@cdmspm.com          | Veeva            | Claire.lundeby@veeva.com  |                        |
| RC Cindy       | Smith          | CRC_Cindy@cdmspm.com       |                  | Sharon.lin@veeva.com      |                        |
| RÇ             | Custom         | Custom_CRC@cdmspm.com      |                  | cory.etzcom@veeva.com     |                        |
|                |                |                            |                  |                           |                        |

Visible

Automatic

## Active Version & Study Country during Site Creation

### Overview

Lead data managers can now create a Study Country when creating a new Site. An active casebook version can also be set during Site creation.

### • Business Value

This removes the extra step of adding a Study Country to the Study before creating a Site.

| Site Number                |          |
|----------------------------|----------|
|                            |          |
| Site Name                  |          |
|                            |          |
| Status                     |          |
| Active                     | +        |
| Study Country              |          |
| 1                          | *        |
| Algeria                    |          |
| Argentina                  |          |
| Armenia                    |          |
| Austria                    |          |
| United States              |          |
| + Create new Study Country |          |
| Active Version             |          |
|                            | -        |
|                            |          |
|                            |          |
|                            | Cancel S |

Now Study Site

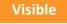

**ADMIN** 

### Automatic

## Site-level SDV & DMR Re-assignment

• Overview

Lead data managers can now run the SDV Re-assignment and DMR Re-assignment jobs at the site level.

• Business Value

Run Review Plan jobs as needed at a Site level.

| e                                 |        | Frequency  |   |
|-----------------------------------|--------|------------|---|
| DV Re-assignment                  | *      | Run Now    | - |
|                                   |        |            |   |
| Execute for all Sites Select Site | es.    |            |   |
| eerch Q                           |        |            |   |
|                                   |        |            |   |
|                                   |        |            |   |
| 01<br>39                          | »      | 2          |   |
| 02                                |        |            |   |
| 03                                | 2      |            |   |
| 64                                |        |            |   |
|                                   | -K.    | 2          |   |
|                                   | **     | 8          |   |
|                                   |        |            |   |
|                                   |        |            |   |
|                                   |        |            |   |
|                                   |        |            |   |
|                                   |        |            |   |
|                                   | Restor | e defaults |   |
|                                   | Restor |            |   |

Automatic

Visible

### CDMS 20R1 API

# Automatic

### • Overview

CDMS API (Application Programming Interface) allows users to interact with and retrieve data from the CDMS application.

• Business Value

Provide IRTs the ability to Set Subject Status and Create Event Groups.

- List of 20R1 APIs
  - Set Subject Status API
  - Unset Subject Status API
    - Updates subject status to current status
  - Create Event Group API

Visible

### **Emails Use Vault CDMS Logo**

Overview

All email notifications sent from Vault CDMS now include the Vault CDMS logo.

### Veeva Vault CDMS

Your document has finished processing and can be retrieved in the application. You may download it here: TopazStudy\_DEV1.zip.

You can see all of your Notifications on your Vault home page under Notifications.

This message is automatically generated by Veeva Vault and sent from the cdmspmdev vault cdmspmdev.vaultdev.com. If you think it was sent incorrectly, please contact your Vault administrators. To ensure delivery to your inbox, please add vaultemails@veeva.com to your address book.

Veeva Vault Copyright © 2010-2020 Veeva Systems. All rights reserved. | Privacy Policy

Visible

N/A

Automatic

Copyright © Veeva Systems 2020

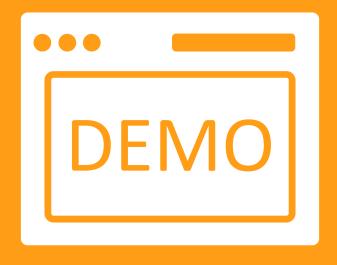

## Admin Demo

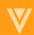

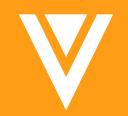

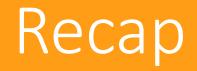

## New Data Entry Interface

| 348<br>Forms                     | Subject         Date of Birth         Gender         Race           0100-0002         27-Dec-1990         Male         Caucasian | Subject Initials             |                                       |                |
|----------------------------------|----------------------------------------------------------------------------------------------------|------------------------------|---------------------------------------|----------------|
| 169                              | Sort By: Schedule - Sign + New Event                                                                                             | VISIT 1 (30-Jun-2019):Dosing |                                       | 🗸 Complete 🔹 👻 |
| 5                                | Baseline Visit Screening 25-Jun-2019 ⋮                                                                                           | Any data to collect?         | Yes                                   | • : 🖬          |
| Review 0                         | Physical Exam O Dosing                                                                                                    | Start Date and Time Ø        | date:                                 | hint           |
| <ul><li>117</li><li>28</li></ul> | Hematology Pregnancy Test Result                                                                                                 | Stop Date and Time           | date                                  |                |
| Queries                          | Baseline chest x-ray evaluation                                                                                                  | Actual Dose                  | · · · · · · · · · · · · · · · · · · · |                |
| 12<br>? 17                       | History of disease     Response status for CML-CP                                                                                | Units                        |                                       | •              |
|                                  | <ul> <li>Medical History (4)</li> <li>✓ VISIT 1 30-Jun-2019 :</li> </ul>                                                         | Frequency                    |                                       | •              |
|                                  | Vitals     Dosing                                                                                                    | Route                        |                                       | •              |
|                                  | Hematology     VISIT 2 Did Not Occur: Subject missed event                                                                       |                              |                                       |                |
|                                  | COMMON FORMS More  More  More                                                                                                    |                              |                                       |                |

• Automatically enabled for New studies

• Existing Studies must be enabled

## **Form Enhancements**

| Biastan                               | 0           | Date of Specimen Collection  |
|---------------------------------------|-------------|------------------------------|
| rogressive Display                    | 0           | 16-Mar-2020                  |
| Controlling Item*                     |             | 10,000,2020                  |
| pregnancy_test (Pregnancy Test) > res |             | Specimen Type                |
| Controlling Item Value*               |             | Blood                        |
| Positive Q                            | *           | Result                       |
|                                       |             | <ul> <li>Positive</li> </ul> |
| Display Type*                         |             | O Negative                   |
| Show                                  | 7           |                              |
|                                       |             |                              |
|                                       | Cancel Save | Pregnancy Term               |
|                                       | ounder ound | Pregnancy Week               |
|                                       |             | 4                            |
|                                       |             |                              |

| denting                         |                                                                                                    |
|---------------------------------|----------------------------------------------------------------------------------------------------|
| Display Override Label If Other |                                                                                                    |
| Short Label<br>If Other         |                                                                                                    |
| Indent Level<br>3               | \$                                                                                                    |
|                                 | Physical Exam (1 of 6) Body Area Extremities Indent Level 0 Physical exam performed? Indent Level 1 Date of Exam Indent Level 2 |
|                                 | date     indert Level 2       Did the physical exam identify any abnormalities?     •       • Yes     •       • No     •        |
|                                 | 0/1502                                                                                                    |

## Linking Forms and Copy Indications

| orm Linking | Form Link                                      | 0             |                                    |                                  |                 |
|-------------|------------------------------------------------|---------------|------------------------------------|----------------------------------|-----------------|
|             |                                                |               | Common Forms: Advarse Events : Ref | erence # 1 (1 of 6) 🐗 🖡          | 🖋 Edit Form 🖞 🕶 |
|             | Name*                                          |               | FORM   & GENERAL MEDICAL HISTOR    | Y (0) SPRIOR AND CONCOMITANT (0) |                 |
|             | AE to ConMed                                   |               | Adverse Events                     |                                  |                 |
|             | Description                                    |               | Adverse Event                      | Headache                         |                 |
|             |                                                |               | Start Date                         | 17-Mar-2020                      |                 |
|             | Linked Forms*<br>adverse_event (Adverse Event) | Ongoing?      | No                                 |                                  |                 |
|             |                                                | End Date      | 17-Mar-2020                        |                                  |                 |
|             |                                                | Severity.     | Mid                                |                                  |                 |
|             | concomitant_medications (Concomitant Me        | edications) 👻 | Toxicity Grade                     | Mid (Grade 1)                    |                 |
|             |                                                | Serious?      | No                                 |                                  |                 |
|             | Cancel Save and                                | d New Save    | AE Serious Details                 |                                  |                 |

| Coding Configuration         |                           |                         |                |        |
|------------------------------|---------------------------|-------------------------|----------------|--------|
| Form Type:                   |                           | Form Type Other*        |                |        |
| ConMed                       | •                         |                         |                |        |
| Dictionary Roleana           |                           | Synicitym List          |                |        |
| GLOBALC3Sep17                |                           |                         |                | •      |
| Verboury item                |                           | Un Not Autocode L       | et.            |        |
| Medication                   | -                         |                         |                | *      |
| Related Nem(s)               |                           |                         |                |        |
| Herry                        | Type                      |                         | If Type Olher  |        |
| II 8 Route of Administration | Route                     | +                       |                |        |
| 11 O Indication              | - Indication              |                         | politik melony |        |
| II O Does Unit               | • Dose                    |                         |                |        |
| O Add Related Hero           |                           |                         |                |        |
| Cooling Method               |                           |                         |                |        |
| Code with Indication         |                           |                         |                |        |
| Code with Route              |                           |                         |                |        |
| Copy Indication From Link    |                           |                         |                |        |
| Link                         |                           | em Value                |                |        |
| AE to ConMed                 | <ul> <li>Advor</li> </ul> | se Event (adverse_event |                |        |
|                              |                           |                         |                |        |
| Deviato                      |                           |                         |                | Earcai |

| DRM   CADIFERSE EN EN CAD         |             |               |              |               |             | cop      | y           | dicati   |                |          |       |
|-----------------------------------|-------------|---------------|--------------|---------------|-------------|----------|-------------|----------|----------------|----------|-------|
| Prior and Concomitant Medications |             | Link and Copy |              |               |             |          |             |          |                |          |       |
| Medication                        | Tylenol     | Adverse Event |              |               |             |          |             |          |                |          | 1-3 o |
|                                   |             | Reference #   | Event        | Adverse Event | Start Date  | Dagoing? | End Data    | Severity | Toxicity Grade | Serious? |       |
| Start Date                        | 10-Mar-2020 |               | Common Forms | Headache      | 00-Mer-2020 | Yes.     |             |          |                |          |       |
| Start Time                        | 10:00       | 2             | Common Forms | Hastache      | 10-Mar-2020 | No       | 10-Apr-2020 | Mid      | Mild (Grade 1) | Na       |       |
| Start Time                        | 10:00       | 1 a           | Dommon Forms | Hamilton      | 11-444-3020 | -560     | 11-Mar-2020 | Mild     | Mild (Grade 1) | Ma       |       |
| Ongoing?                          | No          |               |              |               |             |          |             |          |                |          |       |
| End Date                          | 10-Mar-2020 |               |              |               |             |          |             |          |                |          | - [   |
| End Time                          | 10:05       |               |              |               |             |          |             |          |                |          |       |
| Indication                        | • • · · · · | (Dunk)        | and Copy     |               |             |          |             |          |                |          |       |

## **Email Groups**

| New Email Group                 | ٥            |                |                   |             |      |                        |       |                 |       |          |
|---------------------------------|--------------|----------------|-------------------|-------------|------|------------------------|-------|-----------------|-------|----------|
| Name*                           |              |                |                   |             |      |                        |       |                 |       |          |
| Safety_Group                    |              |                |                   |             |      |                        |       |                 |       |          |
| Description                     |              | Virtuso Study_ | DEV/1             |             |      |                        |       |                 |       |          |
| All Safety members are included |              | virtuso Study_ | Casebook Versions | Query Rules | Jobs | Email Group Assignment | Sites | Study Countries | FTPs  | Review P |
|                                 |              |                |                   |             |      |                        | -     |                 |       |          |
| Cancel Save a                   | and New Save | All Email      | Groups > Sa       | fety_Group  |      |                        |       |                 |       |          |
|                                 |              | + Add Oth      | er User Sautodio  |             | 2    |                        |       |                 |       |          |
|                                 |              | Last Name      | 1                 | First Name  |      | User Name              | Com   | pany            | Email |          |

|    | Define | Email | Group |
|----|--------|-------|-------|
| in | Studio |       | -     |

• Add users to Email group in EDC Tools

• Create a rule that triggers an email to the Group (eg. Serious Adverse Event occurs, an email gets sent to the Safety Email group)

#### Actions

Perform the following action(s) when the Expression evaluates to true.

| Send Email 🔻 | То:                                                       | •     | ig1 (IG1)                   |   |
|--------------|-----------------------------------------------------------|-------|-----------------------------|---|
|              |                                                           |       | infusiondate (InfusionDate) |   |
| S            | ıbject:                                                   |       | subject_id (Subject ID)     |   |
| 0            |                                                           | 0/125 | Static Tokens               |   |
|              |                                                           |       | Event Date                  |   |
| Ma           | ssage:                                                    |       | Site Number                 |   |
| IVIC         | saye.                                                     |       | Event Group Sequence        |   |
|              |                                                           |       | Subject Name                |   |
|              | Some text formatting with HTML tags is permitted. Learn r | nore. | Site Name                   | - |

## **Rule Enhancements**

| Copy Rule                                                                                                    | S              |        |                                                                                                    |                                   |
|----------------------------------------------------------------------------------------------------|----------------|--------|----------------------------------------------------------------------------------------------------|-----------------------------------|
| Rules<br>+ New Rule                                                                                                    | opy From Study | Search | Q                                                                                                    |                                   |
| New Rule<br>Items Function<br>All functions -<br>Or<br>Power<br>Right<br>Round<br>Second<br>Sqrt<br>StartOfDay<br>Substitute<br>Sum | Functions      | Q      | <ul> <li>Pov</li> <li>Sun</li> <li>Ave</li> <li>Star<br/>date<br/>time</li> <li>Tod<br/>zon</li> </ul> | rage<br>tof<br>e,<br>ezon<br>ay(t |

| Define what dates are associated to the Subject Status                                        |
|-----------------------------------------------------------------------------------------------|
| Actions                                                                                       |
| Perform the following action(s) when the Expression evaluates to true.                        |
| Set Subject Status   Enrolled  Set status change date to: Event  Main_Study_Cohort_1 > Visit1 |
|                                                                                               |
| New Items tab and Enhanced UI for Faster Rule Creation                                        |

|       | Items Functions                   |
|-------|-----------------------------------|
| ]     | Search In:   This Form  All Forms |
|       | infusiondate (InfusionDate)       |
| (IG1) | ig1 (IG1)                         |
|       | infusiondate (InfusionDate)       |

### **Optional Review Plans & Jobs**

Treatment C

Treatment C

| Review Task* SDV                                          |                                                                                                    |                                                                                     | S No Review                                 |                     |
|-----------------------------------------------------------|----------------------------------------------------------------------------------------------------|-------------------------------------------------------------------------------------|---------------------------------------------|---------------------|
| Q                                                         |                                                                                                    |                                                                                     | InfusionDate                                | Required            |
| External ID<br>infusiondate                               |                                                                                                    | quired No Review Option                                                             | 1G1                                         | C                   |
| C vitals                                                  | 1                                                                                                    | 00%                                                                                 | InfusionDate                                | 0                   |
|                                                           |                                                                                                    |                                                                                     | Subject ID                                  | ۲                   |
|                                                           | eons Query Rules Jobs Email Gr<br>Edit Site Templates<br>Site: 100 (Vermont)                               | oup Assignment Stees Study Countr                                                   | ani FTPs <b>Promote Accurrent</b> Accounted |                     |
| Caseccek Ver<br>Site Templates ©<br>Q. 5as<br>Site Number | Edit Site Templates<br>Site: 100 (Vermont)<br>Default SDV Plan                                             | Defau® DMR Plan                                                                     | O Default SDV Plan                          |                     |
| Casebook Ver<br>Site Templates 0<br>Q, Sas                | Edit Site Templates<br>Site: 100 (Vermont)                                                                 |                                                                                     | 0                                           |                     |
| Caseccek Ver<br>Site Templates ©<br>Q. 5as<br>Site Number | Edit Site Templates<br>Site: 100 (Vermont)<br>Default SDV Plan<br>SDV Medum Rick Plan                      | Datauit DMR Pian     OMR High Risk Pian     Override DMR Pian                       | Default SDV Plan<br>SDV Medum Risk Plan     |                     |
| Caseccek Ver<br>Site Templates ©<br>Q. 5as<br>Site Number | Edit Site Templates<br>Site: 100 (Vermont)<br>Delauli SDV Plan<br>SDV Medum Risk Plan<br>Override SDV Plan | Default DMR Plan     DMR High Risk Plan     Override DMR Plan     Override Subjects | Default SDV Plan<br>SDV Medum Risk Plan     | Subject:<br>9 Event |

Job History Job Schedule (0) Status All - Type All -9 + New Job ID Type Status User Information File Log Created 03/27/202 79344 New Job PDT 03/27/20 79343 Type Frequency SDV Re-assignment Run Now Execute for all Sites Seloct Sites Lancel Run Now

 Create Review Plan with optional Reviews in Studio

• Assign Review Plan to Site in EDC Tools – Review Plan Assignment

• Run job – SDV Reassignment or DMR Reassignment for all sites or select sites to execute Review Plan

| ect: 0100-0006 :                |    | _ | _ | Sew []] | Screening visit : Iter                | m QuickView |            |
|---------------------------------|----|---|---|---------|---------------------------------------|-------------|------------|
| vent                            | ?  |   | ~ | ~       |                                       |             |            |
| PreScreen 18-Mar-2020           |    |   | 0 | 0       | Is the subject childbearing potential | I? Yes      | 0          |
| Screening visit 25-Mar-2020     | -  | - |   |         | Surgically Sterile                    |             | 0          |
| EligibCriter                    |    | - |   |         | Other                                 |             | 0          |
| Demog                           |    |   |   |         | Specify Other Reason for Non-Child    |             | 0          |
| Treatment Cycle A (1) - Visit 1 | 14 |   |   | 101     | Bearing Potential                     |             |            |
| Treatment Cycle A (1) - Visit 2 | 18 | 1 |   | 0       | Pregnancy Test                        |             | 0          |
|                                 |    |   |   |         | Date of Specimen Collection           | 25-Mar-2020 | 0          |
|                                 |    |   |   |         | Time of Specimen Collection           | 10:00       | 0          |
|                                 |    |   |   |         | Specimen Type                         | Urine       | O optional |
|                                 |    |   |   |         | Result                                | Positive    | 0          |
|                                 |    |   |   |         | Pregnancy Term                        |             | 0          |
|                                 |    |   |   |         | Pregnancy Week                        |             | 0          |

## **Review Plan Template & New Sites**

| Study Template 0 | Default SDV Plan SDV High Risk Plan | Edit Default DMR Plan DMR High Risk Plan                                                                         |
|------------------|-------------------------------------|----------------------------------------------------------------------------------------------------|
|                  | Override SDV Plan                   | Override DMR Plan                                                                                                |
|                  | Override Subjects                   | Override Subjects                                                                                                |
|                  | New Study Site                      |                                                                                                    |
|                  | Site Number                         | <ul> <li>Create a Review Plan<br/>Template in Studio so any<br/>new site inherits the Review<br/>Plan</li> </ul> |

+

-

Cancel Save

• Adding a new Site in EDC Tools can add a new Study Country and select active Casebook version at the same time. (*these were previously separated*)

Active

Algeria

Austria United States

Active Version

+ Create new Study Country

Argentina Armenia

Study Country

## **Deployments and Environments**

| Deploy Study Design                                                              |                                                                                                    |
|----------------------------------------------------------------------------------|----------------------------------------------------------------------------------------------------|
| Deploy study design from the CLM-22_UAT2 environment                             |                                                                                                    |
| Destination Environment                                                          |                                                                                                    |
| CLM-22                                                                           | -                                                                                                    |
| Create detail PDF                                                                | Add Production Environr                                                                                                    |
| Delete Study Data 3                                                              | Sector and a sector of the sector of the sec |
| Delete oludy Data D                                                              | My Studies > TopazStudy +                                                                                                    |
| <ul> <li>Include System Data</li> </ul>                                          | ☆ My Studies > TopazStudy -                                                                                                    |
|                                                                                  |                                                                                                    |
| <ul> <li>Include System Data</li> <li>Custom Objects and Custom Roles</li> </ul> | My Studies > TopazStudy -                                                                                                    |
| Include System Data                                                              | Search Q Environment Type: All                                                                                                    |
| <ul> <li>Include System Data</li> <li>Custom Objects and Custom Roles</li> </ul> | Environment  TopazStudy_DEV1  TopazStudy_UAT1                                                                                                    |
| <ul> <li>Include System Data</li> <li>Custom Objects and Custom Roles</li> </ul> | Search Q Environment Type: All Environment TopazStudy_DEV1                                                                                                    |

#### nts at a later time

| My Studies > 1  | opaz | Study +                 | All Environments         | Users       |                     |                     |
|-----------------|------|-------------------------|--------------------------|-------------|---------------------|---------------------|
| earch I         | Q    | Environment Type: All 👻 |                          |             |                     | 1-6 of 6            |
| Environment     |      | -                       | Highest Casebook Version | Study Build | Environment Type    | + Development       |
| TopazStudy_DEV1 |      |                         |                          | 2           | DEVELOPMENT (1 of 2 | + UAT<br>+ Training |
| TopazStudy_UAT1 |      |                         | 1                        | 1           | UAT (1 of 5)        | + Production        |
| TopazStudy_UAT3 |      |                         | 4                        | 1           | UAT (3 of 5)        | 3 History           |
| TopazStudy_UAT2 |      |                         |                          | 1           | UAT (2 of 5)        |                     |

### **Role Management**

### **Permission Updates**

- View Form Linking and Edit Form Linking
- Manage Study Role Permission
- View Code
- Workbench Tab ( \*if enabled for your Vault)
- Removed "Manage Study Lock" Permission from CDMS Deployment Administrator

|                                    |    | CRA    | atom CRC CU | mon     | som DM1 |
|------------------------------------|----|--------|-------------|---------|---------|
|                                    | C  | NO. CU | 10 CU       | oto cus | 10 C    |
| Number of Users                    | 1  | ū      | U.          | ā,      | à       |
| Manage Role                        | \$ | •      | •           | •       |         |
| Standard Tabs                      |    |        |             |         |         |
| Permissions                        |    |        |             |         |         |
| <ul> <li>Custom Objects</li> </ul> |    |        |             |         |         |
| Protocol Deviation                 |    |        |             |         |         |
| Read                               | ~  | ~      | ~           | ~       |         |
| Edit                               |    | ~      | ~           | ~       |         |
| Delete                             |    |        | ~           |         |         |
| Custom Labs                        |    |        |             |         |         |
| Read                               | ~  |        | ~           |         |         |
| Edit                               | ~  |        |             |         |         |

### Delete Custom Roles

| H Naw Role       | Custom                                                  |
|------------------|---------------------------------------------------------|
|                  |                                                         |
|                  |                                                         |
|                  | Custon COR Custon ORC Custon ON Custon ON CUSTON CON    |
|                  | Custon COR Custon CRC Custon DW Custon DW CONS AND CONS |
| Number of Users  | 1 0 0 0 0 0                                             |
| Manage Role      | 0 0 0 0                                                 |
| Standard Tabs    | ✔ Edit<br>Rename                                        |
| Permissions      | B Davely                                                |
| · Custom Objects |                                                         |
|                  |                                                         |

| Study Designe                           | er Role(                                                                                                    | s)                                |                  |
|-----------------------------------------|----------------------------------------------------------------------------------------------------|-----------------------------------|------------------|
| ★ New Role     Download     Study Roles | a Water and the and the and th | Babor<br>Designer<br>CDMS SHOP DE | signer Read ONLY |
| Number of Users                         | -0 -0                                                                                                    | 0                                 | 0                |
| Manage Role                             |                                                                                                    |                                   |                  |
| Manage Learning                         |                                                                                                    |                                   | ~                |
| View Casebook                           | ~                                                                                                    | ~                                 |                  |
| View Study Design                       | ~                                                                                                    | /                                 |                  |
|                                         |                                                                                                    |                                   |                  |
| Design Study                            | ~                                                                                                    |                                   |                  |

### User – Federated ID & Activity Report

| Federated ID for Sin                                  | gle Sign On       |                           |            |                            |                  |                           |                      |  |
|-------------------------------------------------------|-------------------|---------------------------|------------|----------------------------|------------------|---------------------------|----------------------|--|
| User Name                                             |                   |                           |            |                            |                  |                           |                      |  |
| user1                                                 | @cdmspm.com       |                           |            |                            |                  |                           |                      |  |
|                                                       |                   |                           | -          |                            |                  |                           |                      |  |
| Email<br>dev.null@veeva.com                           | Title             |                           |            |                            |                  |                           |                      |  |
| downani@voova.com                                     |                   |                           |            |                            |                  |                           |                      |  |
| Last Name                                             | First Name        |                           |            |                            |                  |                           |                      |  |
| first                                                 | last              |                           |            |                            |                  |                           |                      |  |
|                                                       |                   |                           |            |                            |                  |                           |                      |  |
| Company                                               | Federated ID      |                           |            |                            |                  |                           |                      |  |
|                                                       | 5364757858        |                           |            |                            |                  |                           |                      |  |
| anguage                                               | Locale            |                           |            |                            |                  |                           |                      |  |
| English                                               | ✓ United States ✓ |                           |            |                            |                  |                           |                      |  |
| Stratig Annual State                                  |                   |                           |            |                            |                  |                           |                      |  |
| Timezone<br>(GMT-04:00) Atlantic Standard Time (Ameri | ico/Puorto Rico)  | -                         |            |                            |                  |                           | User Activity Report |  |
| (GMT-04.00) Atlantic Standard Time (Athen             |                   | My Studies                |            |                            |                  |                           |                      |  |
| Add as Principal Investigator                         |                   | ☆ My Studies > Cholecap - |            |                            | All Environments | All Environments          |                      |  |
|                                                       |                   | New User Import From File |            |                            |                  |                           | 1-8 of 8             |  |
|                                                       |                   | Last Name                 | First Name | User Name                  | Company          | Email                     | EXPORT               |  |
|                                                       |                   | Lin                       | Sharon     | sharon.lin@cdmspm.com      | Veeva            | sharon.lin@veeva.com      | CSV                  |  |
|                                                       |                   | Studio                    | Sam        | Studio@cdmspm.com          | Veeva            | sharon.lin@veeva.com      |                      |  |
|                                                       |                   | Deployment                | Dan        | Deployment@cdmspm.com      | Veeva            | sharon.lin@veeva.com      |                      |  |
|                                                       |                   | Admin                     | Amy        | admin@cdmspm.com           | Veeva            | sharon.lin@veeva.com      |                      |  |
|                                                       |                   | Paresys                   | Quentin    | quentin.paresys@cdmspm.com |                  | quentin.paresys@veeva.com |                      |  |
|                                                       |                   | Claire                    | Lundeby    | Claire@cdmspm.com          | Veeva            | Claire.lundeby@veeva.com  |                      |  |
|                                                       |                   | CRC Cindy                 | Smith      | CRC_Cindy@cdmspm.com       |                  | Sharon.lin@veeva.com      |                      |  |
|                                                       |                   | CRC                       | Custom     | Custom_CRC@cdmspm.com      |                  | cory.etzcorn@veeva.com    |                      |  |
| /                                                     |                   |                           |            |                            |                  |                           |                      |  |

## **CTMS Spark Integration & APIs**

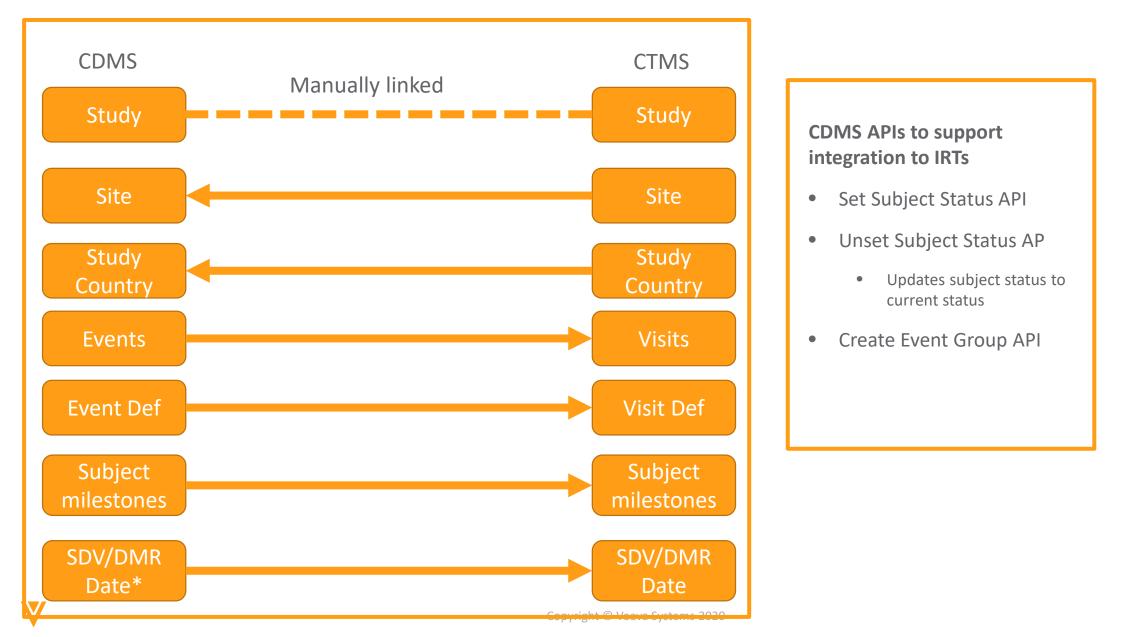

Configuration

Visible

N/A

## **ODM Import/Export Data into Study**

### Bring in external 3<sup>rd</sup> party standards or from a disconnected Vault

• only in Automated Deployment Studies in Studio

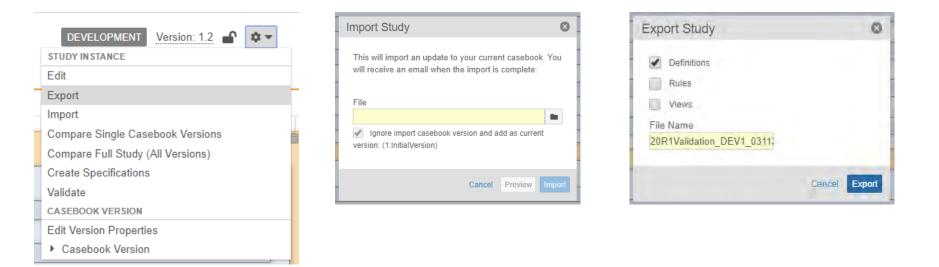

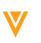

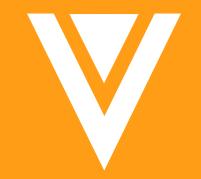

## Thank you